## STERING

## HOW TO ACCESS YOUR ENCRYPTED DVD

l

Your archive DVD is double encrypted. You will need software that can open zip files to access the content. Please call us should you need any assistance.

## ACCESS THE DVD

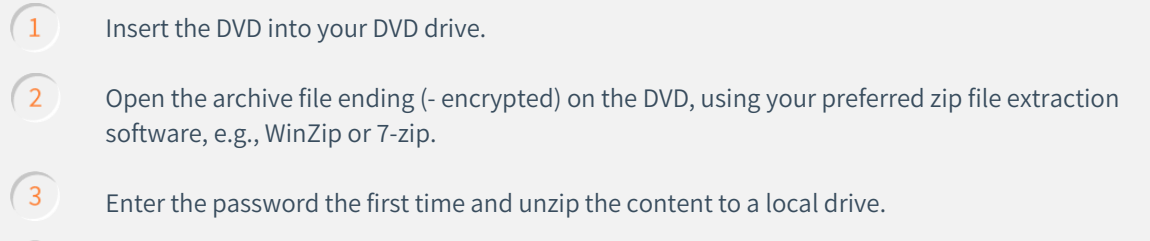

 $(4)$ Now do the same again, enter the same password and unzip the content to a local drive.

 $\sqrt{5}$ Your data room archive is now available, and you can access the content.

## ACCESS THE CONTENT

 $\sqrt{1}$ Within the DVD, double click on 'Archive HTML View' to open the HTML index structure with your preferred browser (we recommend using Chrome or Edge):

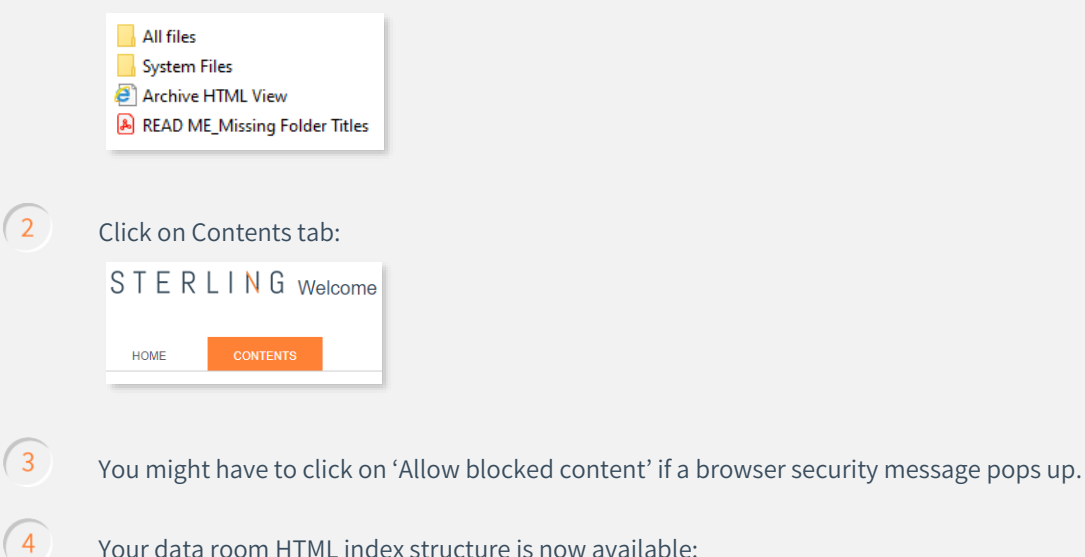

This archive was generated at  $\boxed{+}$   $\boxed{\triangle}$  Temp folder  $\Box$  Asset 1  $+$   $\bullet$  Asset 2